## **A Parents' Guide to Sentral**

The instructions below provide guidance as to how you can access information about your child(ren) on Sentral.

## **Logging in to Sentral**

The Sentral URL is<https://sentral.asc.vic.edu.au/portal/login>Click on the 'Student and Parent portal' link at the bottom left of screen.

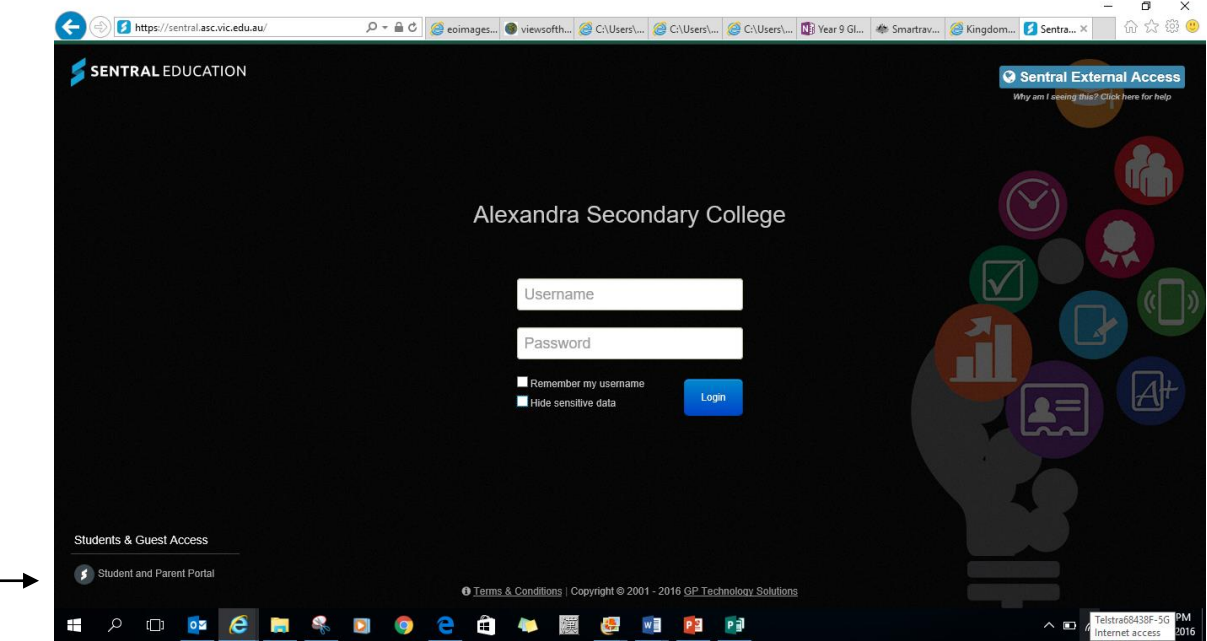

You will be directed to the screen below. Log in using the username and password previously provided to you. Please note that there is a 'Forgot password' link on the opening screen.

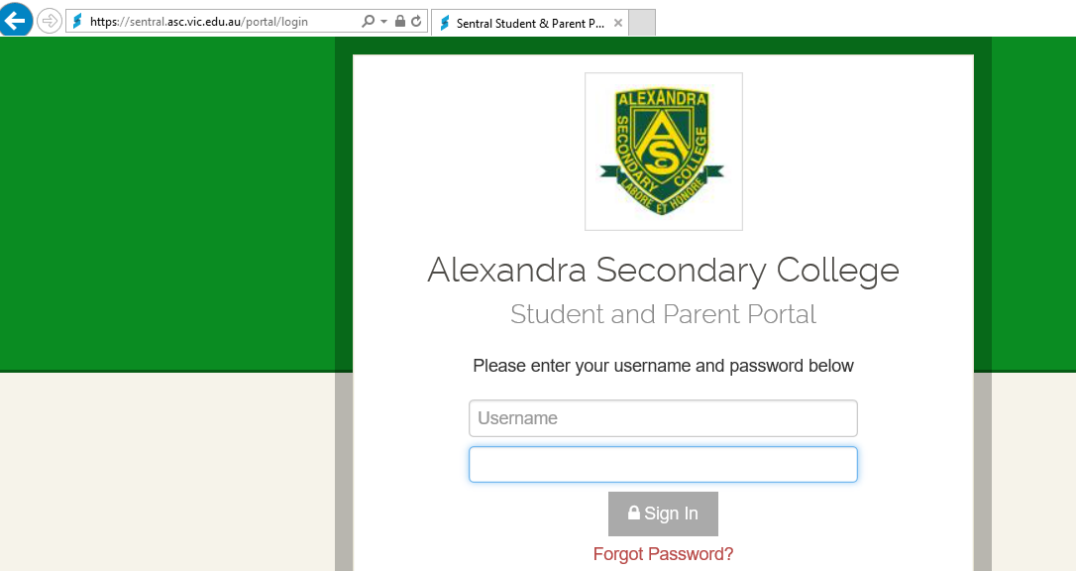

#### **The Parent Portal**

Once you have logged in you will be directed to the Parent Portal. This is your home screen. Newsletters and other documents, including an excursions permission form can be viewed from the menu at the right of screen.

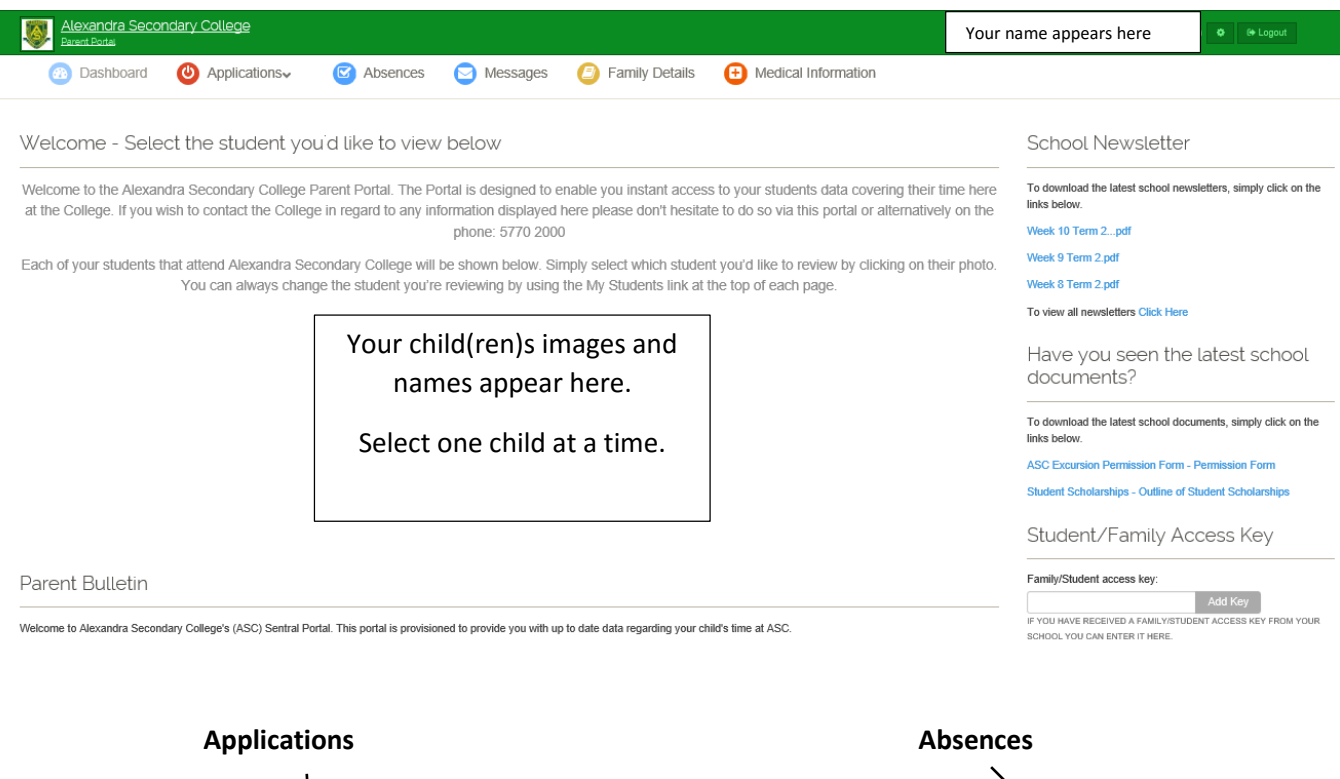

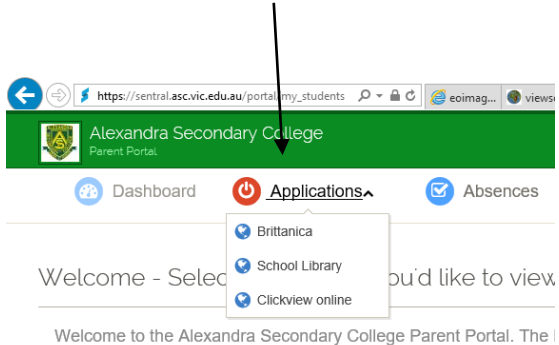

The Applications menu provides access to the school library catalogue, Encyclopaedia Britannica and Clickview. Clickview is an extensive video library, which enables students to view programs they may have missed in class or alternatively would like to view a second time for revision purposes.

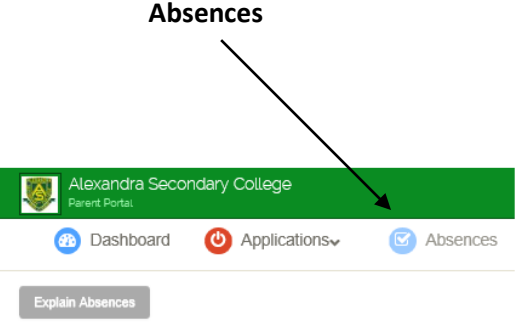

The 'Absences' tab enable parents to explain a child's absence. Please note that you cannot record the reason for a future absence.

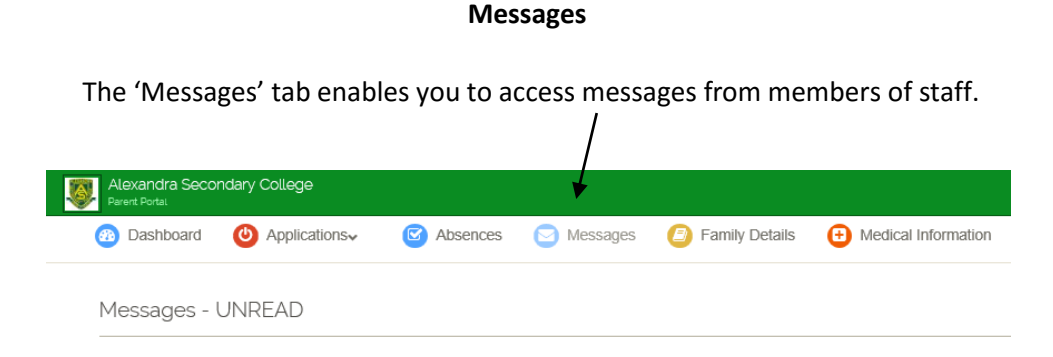

#### **Family Details**

The 'Family Details' tab enables you to edit information about your family including contact details.

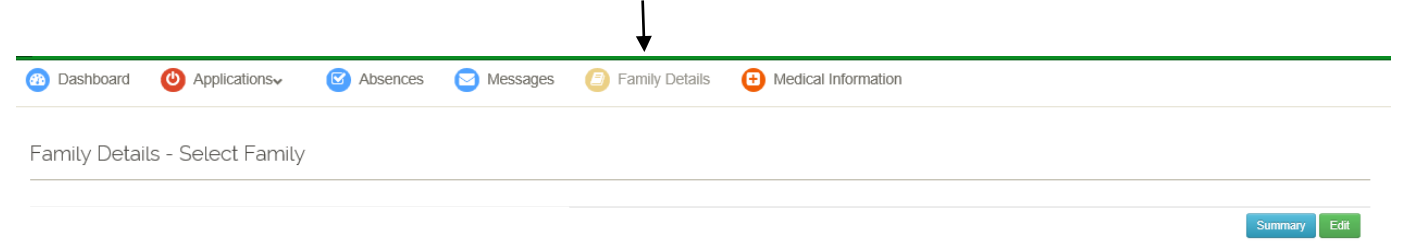

#### **Medical Information**

# The 'Medical Information' tab enables you to update your child(ren)s medical details<br>  $\sqrt{ }$

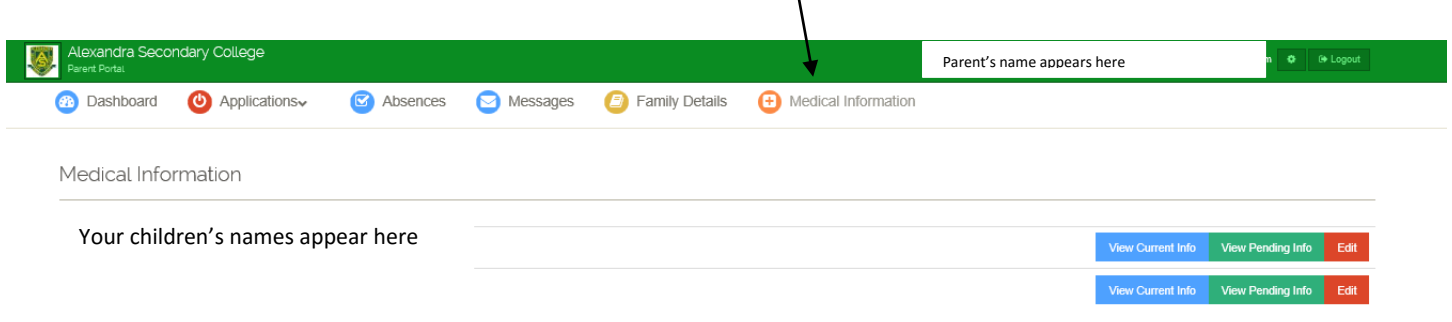

### To return to the home screen click on Alexandra Secondary College at the top left of screen.

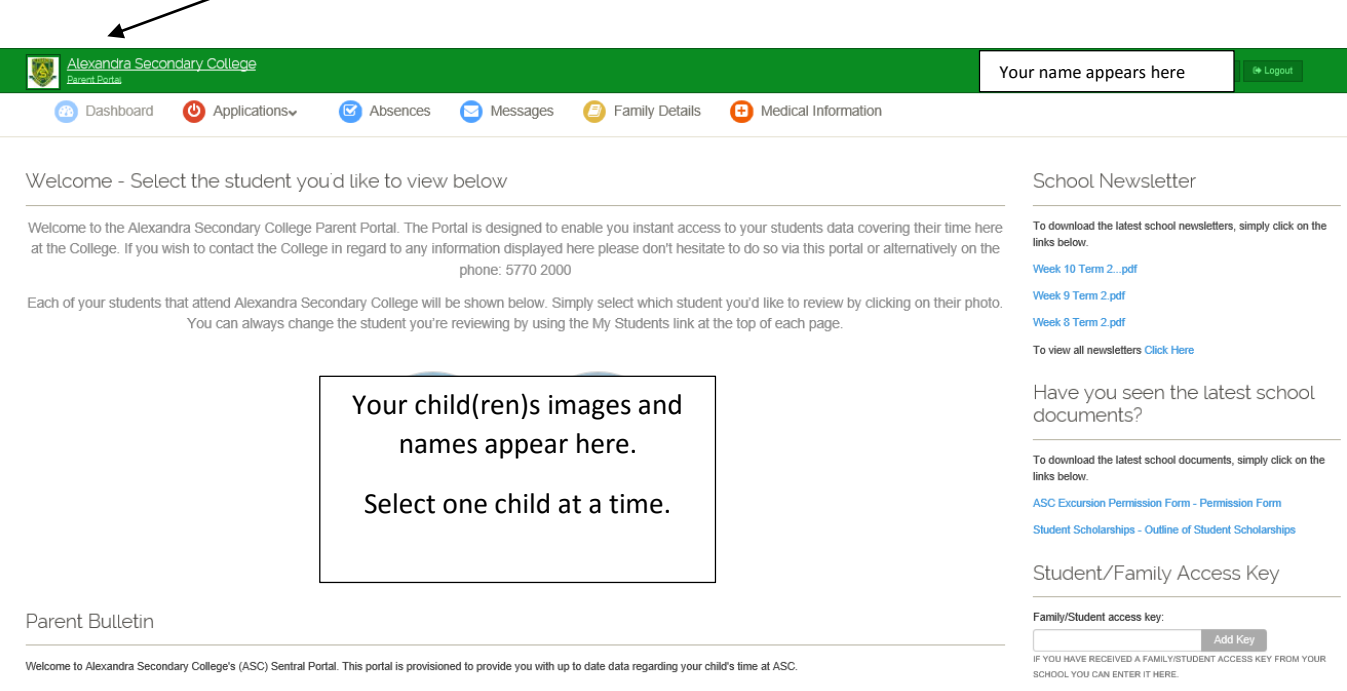

#### **About your child**

Click on your child as shown on the graphic above. This will direct you to a screen similar to the one below. Here you can access your child's daily timetable, messages from teachers, homework, resources including the school library catalogue, Clickview (a video library) and Encyclopaedia Britannica. Daily notices also appear providing information about upcoming activities.

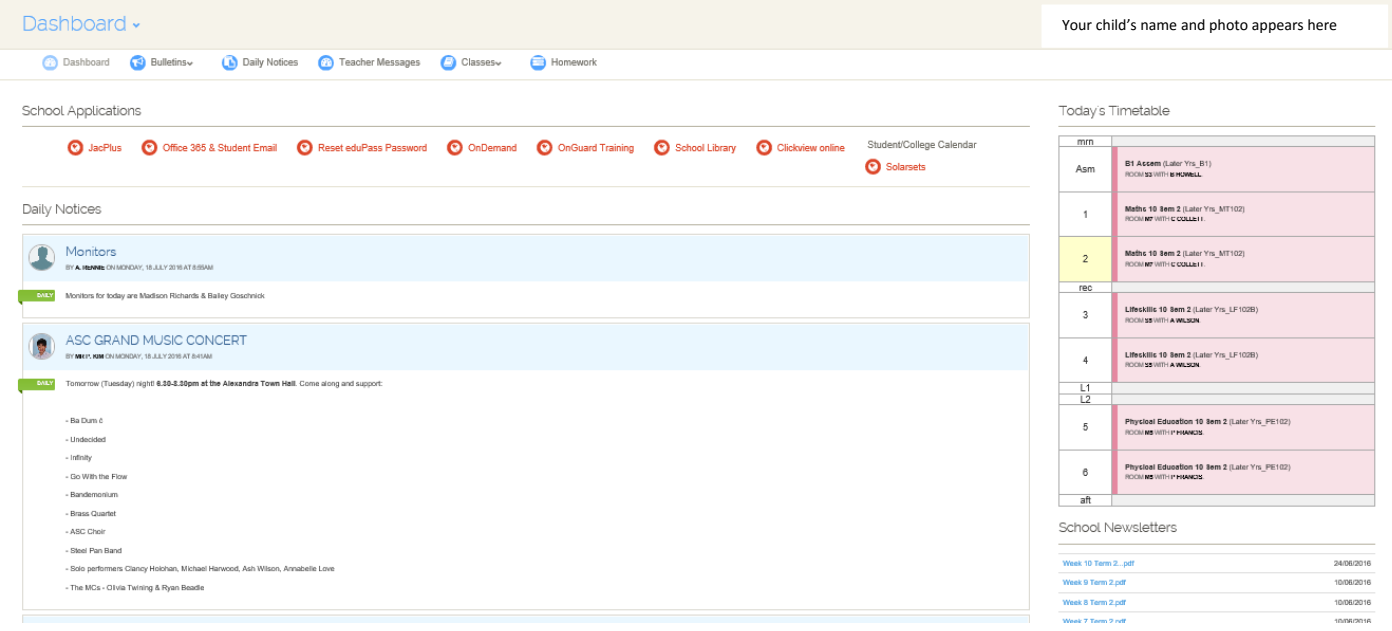

#### **The Dashboard**

The 'Dashboard' is where you can find information about your child. Click the down arrow to the right of 'Dashboard' at the top left of screen. 'Attendance' will identify any absences from classes including both explained and unexplained absences. 'Wellbeing' is where you can find a variety of information including behaviour reports and data records. Interim and end of semester reports can be found under 'Reports'.

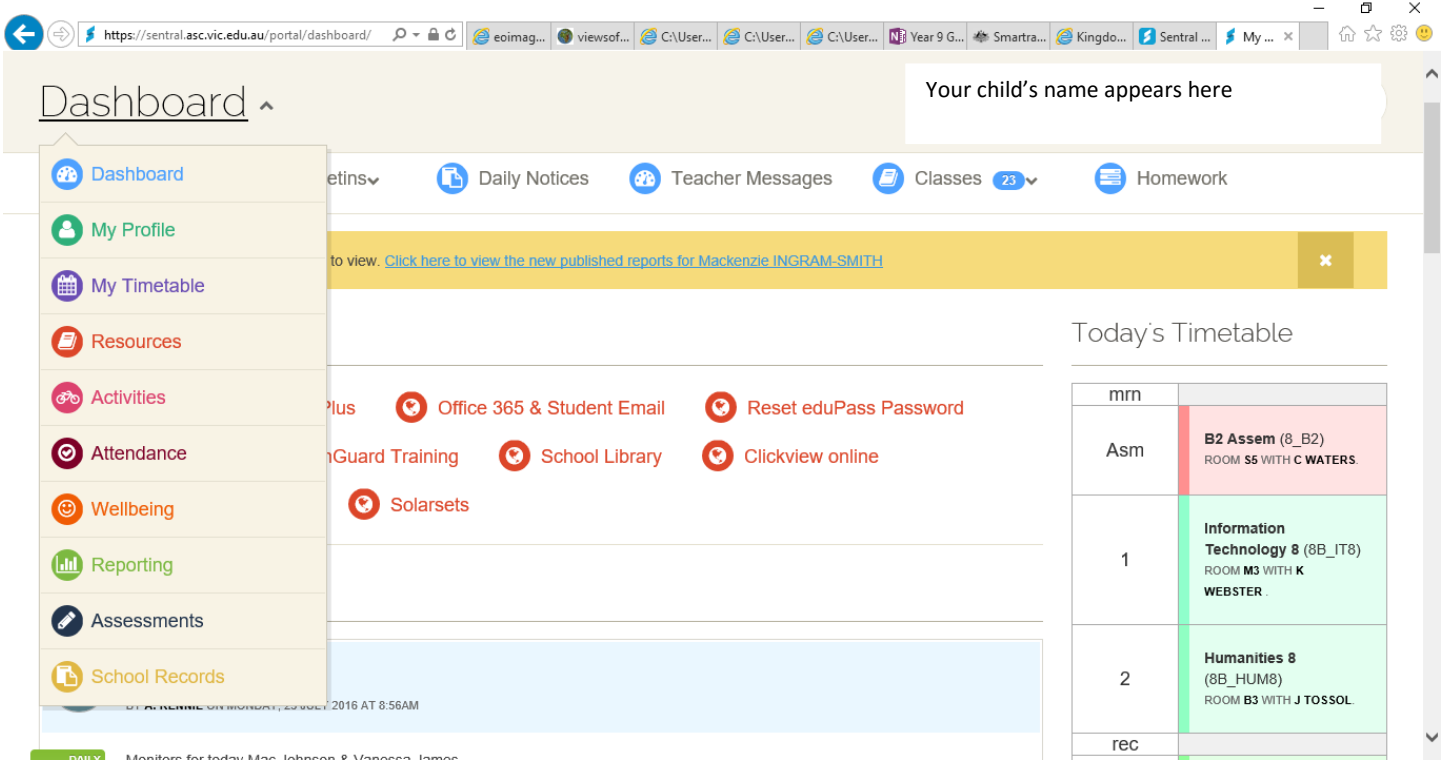